TICCオンライン講座

# 【オンライン講座受講の手引き】

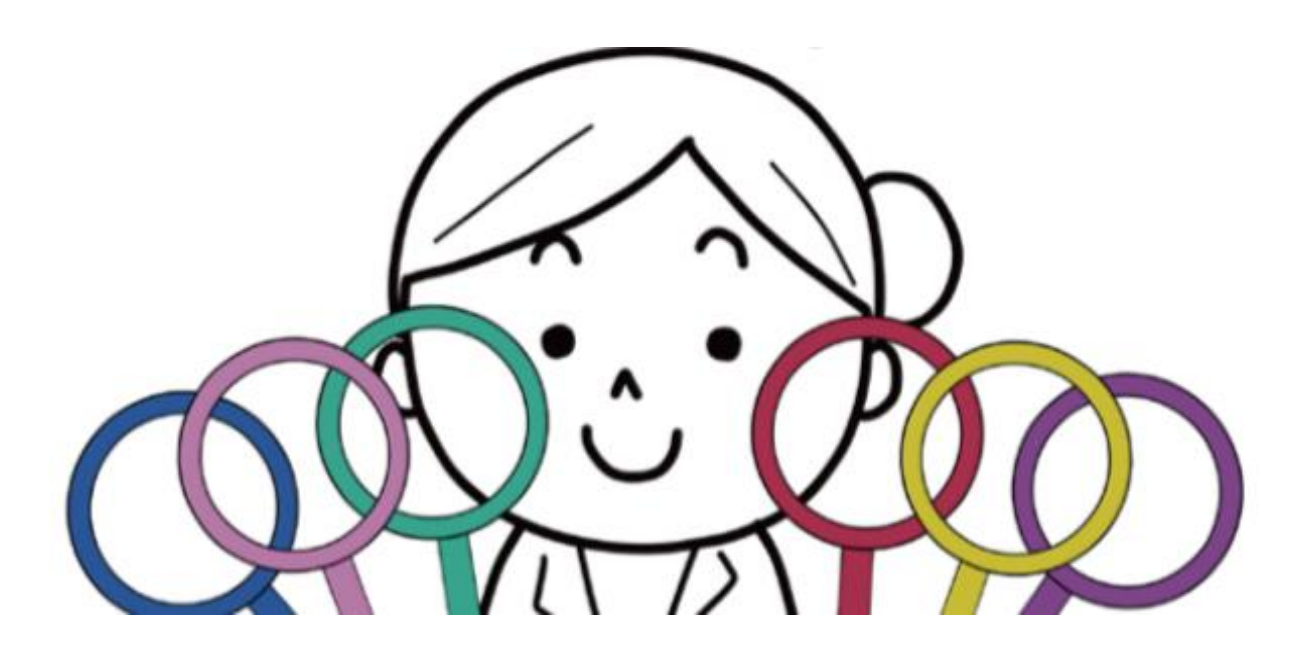

※イラストの丸い6つの輪は、トラウマレンズ(トラウマの視点をもつと見えてくるものがあること)を指しています。

**©2022TICC**

1

1 :オンライン講座について

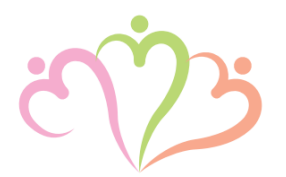

- 1.TICCこころのケガを癒やすコミュニティ事業のサイト会員登録(無料)。
- 2. スマートフォンでのご登録も可能です。
- 3.第1講から順に受講を進めていただき6ヶ月以内に全講座を修了してくだ さい。
- 4.講座は6カ月間有効です。
- 5.有効期間中は、何度でも受講可能となっております。

2:新規会員登録について

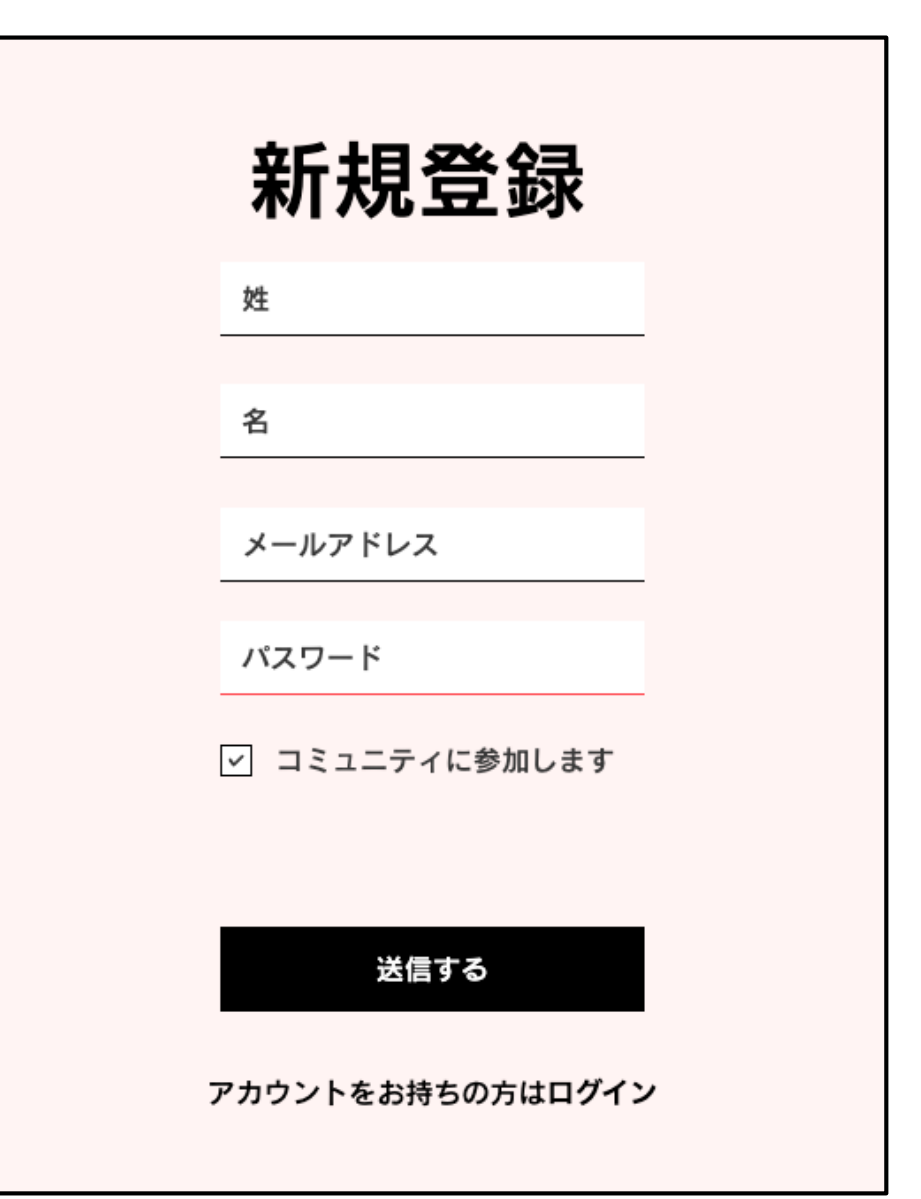

①新規会員登録から新規登録画面にお進みください。

②姓・名・メールアドレス・パスワードを入力し、 赤印の送信ボタンをクリック。

③送信後、「トラウマインフォームドケア事務局」 より、「メールアドレス認証のお願い」のメール をお送りします。受信後「メールアドレスを認証 する」をクリックし認証にお進みください。

※すでにご登録されている方は、5ページにお進み ください。

## 3:ログイン方法

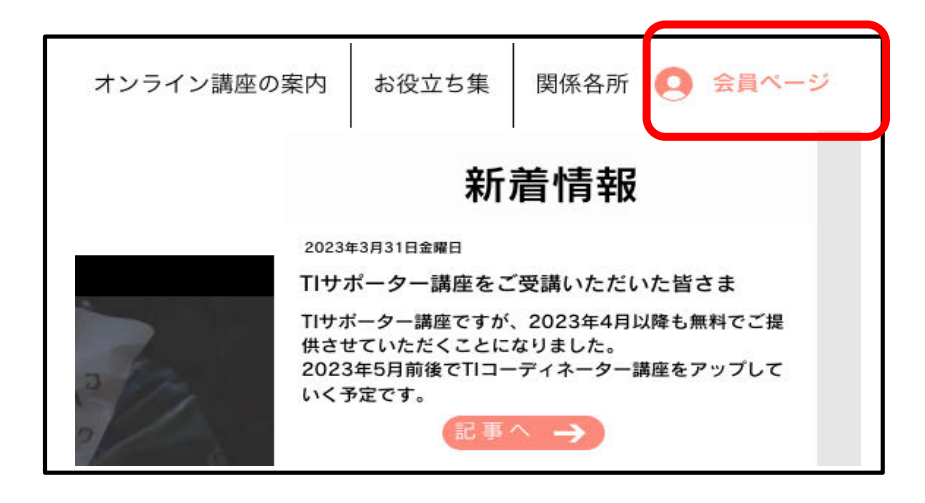

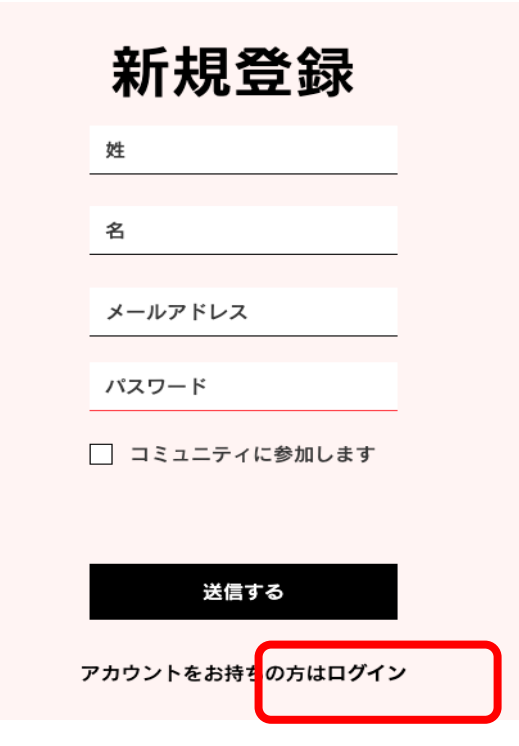

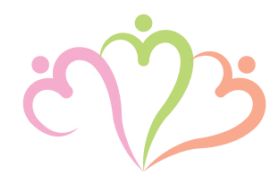

**④**写真(上)、赤印からログイン画面にお進 みください。

**⑤**お進みいただくと写真(下)画面に移りま す。 新規登録時に使用しました、メールアドレ **ス**・パスワードをご準備ください。

**⑥**写真(下)、赤印の「会員ページ」をク リックしてください。

### 3:ログイン方法

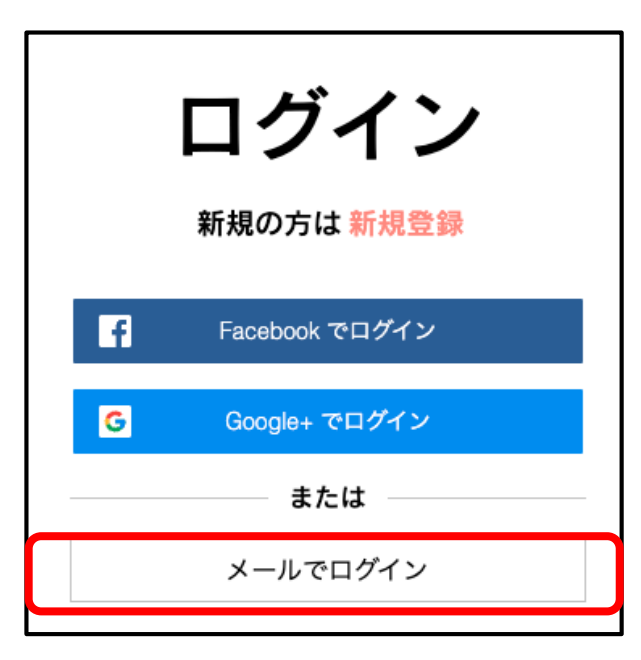

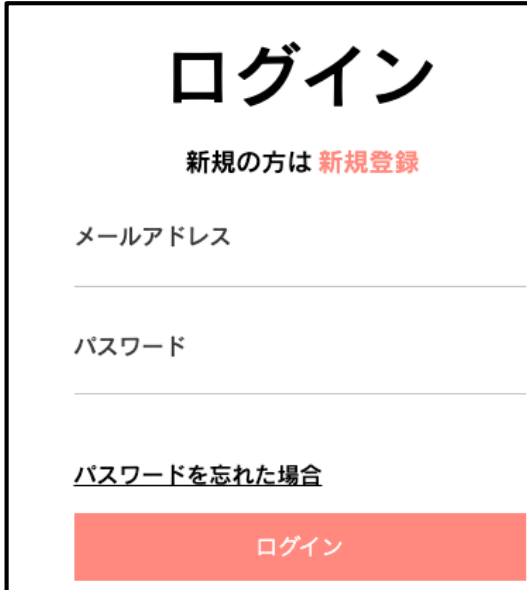

⑦写真(上)の赤印の「メールでログイン」 をクリックし、メールアドレス・パスワー ドの入力画面にお進みください。

⑧写真(下)、設定しましたメールアドレ ス・パスワードを入力し、「ログイン」を クリックしサイト会員ページにお進みくだ さい。

※すでにご登録されている方は、こちらから 開始してください。

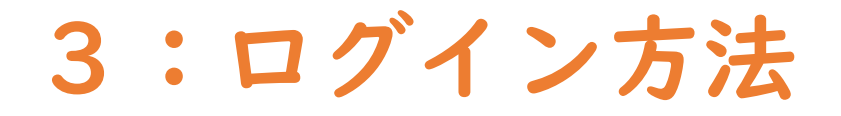

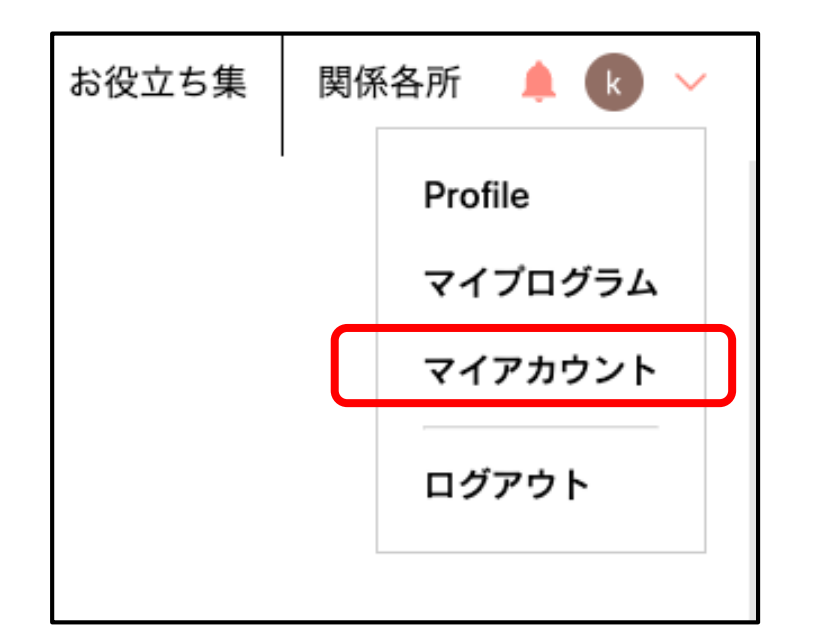

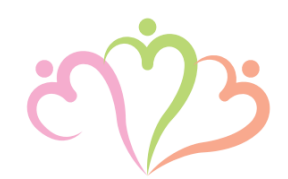

#### ⑨ログイン後、写真赤印のマイアカウントに お進みください。

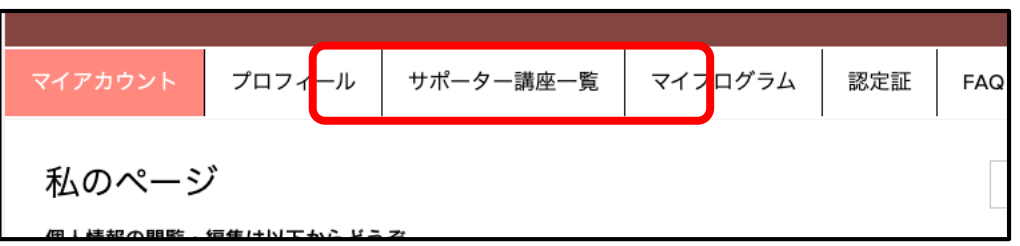

⑩マイアカウントにあります、サポー ター/コーディネーター講座一覧に お進みください。

### 4:オンライン講座の受講までの流れ

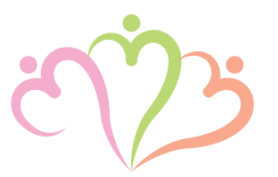

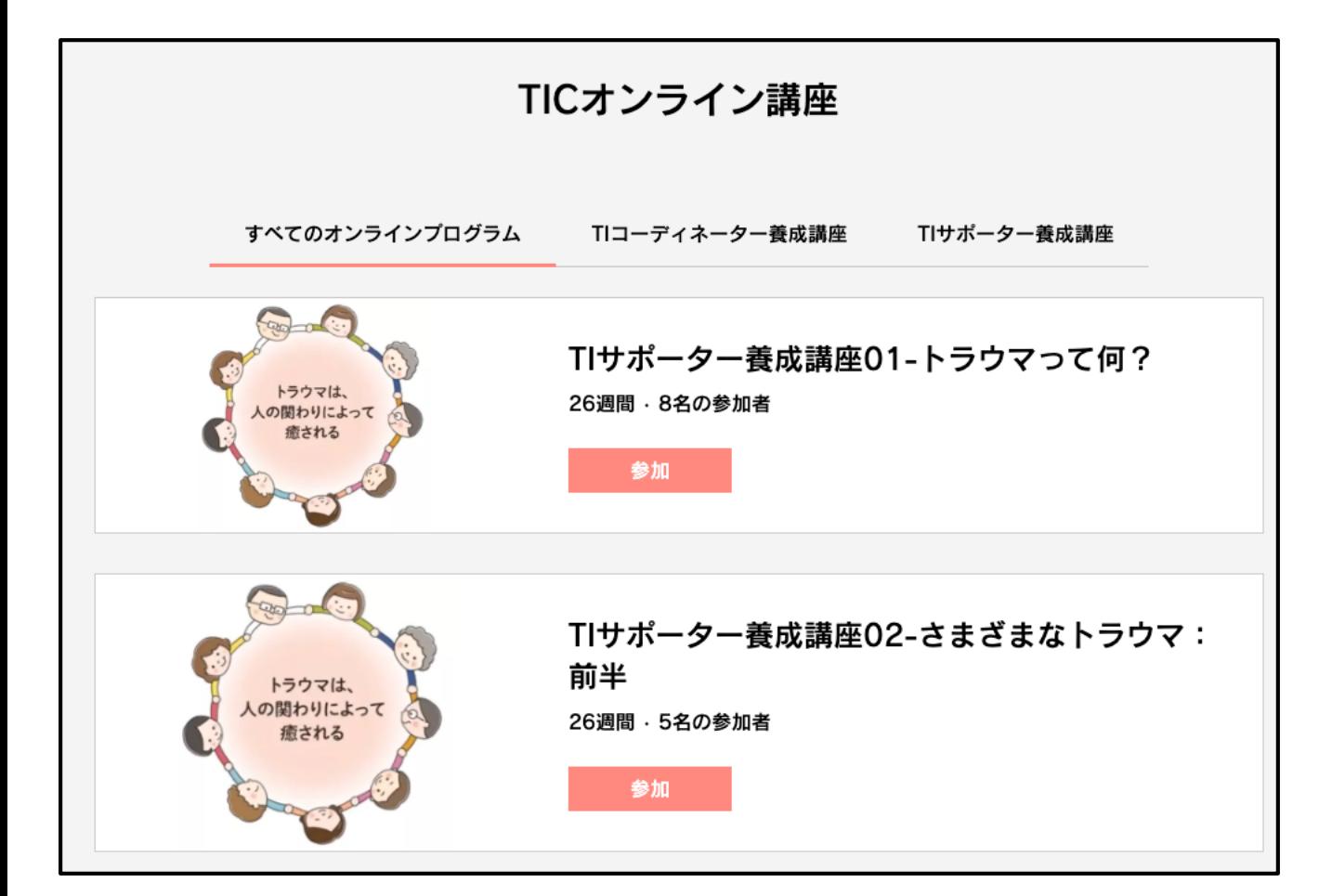

⑪サポーター/コーディネーター講 座一覧にお進みいただくと、講座 01〜講座06まで表示されます。

⑫受講される講座の「参加」をク リックし、受講にお進みくださ い。

※各講座6ヶ月間、視聴有効となっ ております。

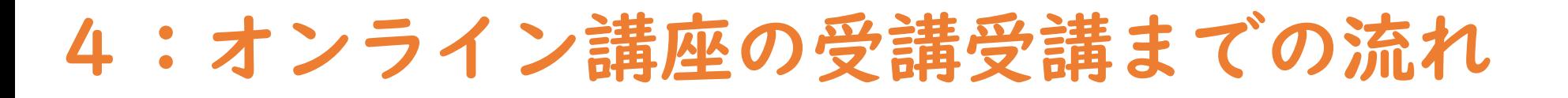

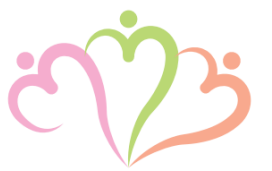

#### この講座について

本講座では、トラウマ(こころのケガ)とは何を意味するのかについて学びます。 トラウマ(こころのケガ)になるプロセス、こころ・からだ・行動の変化、反応、診 断について解説します。

#### 開始日を選択

開始日を選択してください

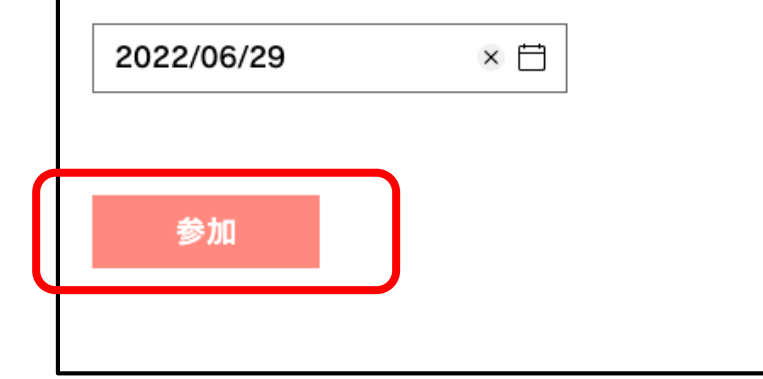

⑬表示されている開始日から、6ヶ月 間有効となります。

(各講座、開始日の設定ができます)

⑭開始日を設定後、赤印「参加」をク リックし、受講を開始してください。

#### 2:オンライン講座の受講方法

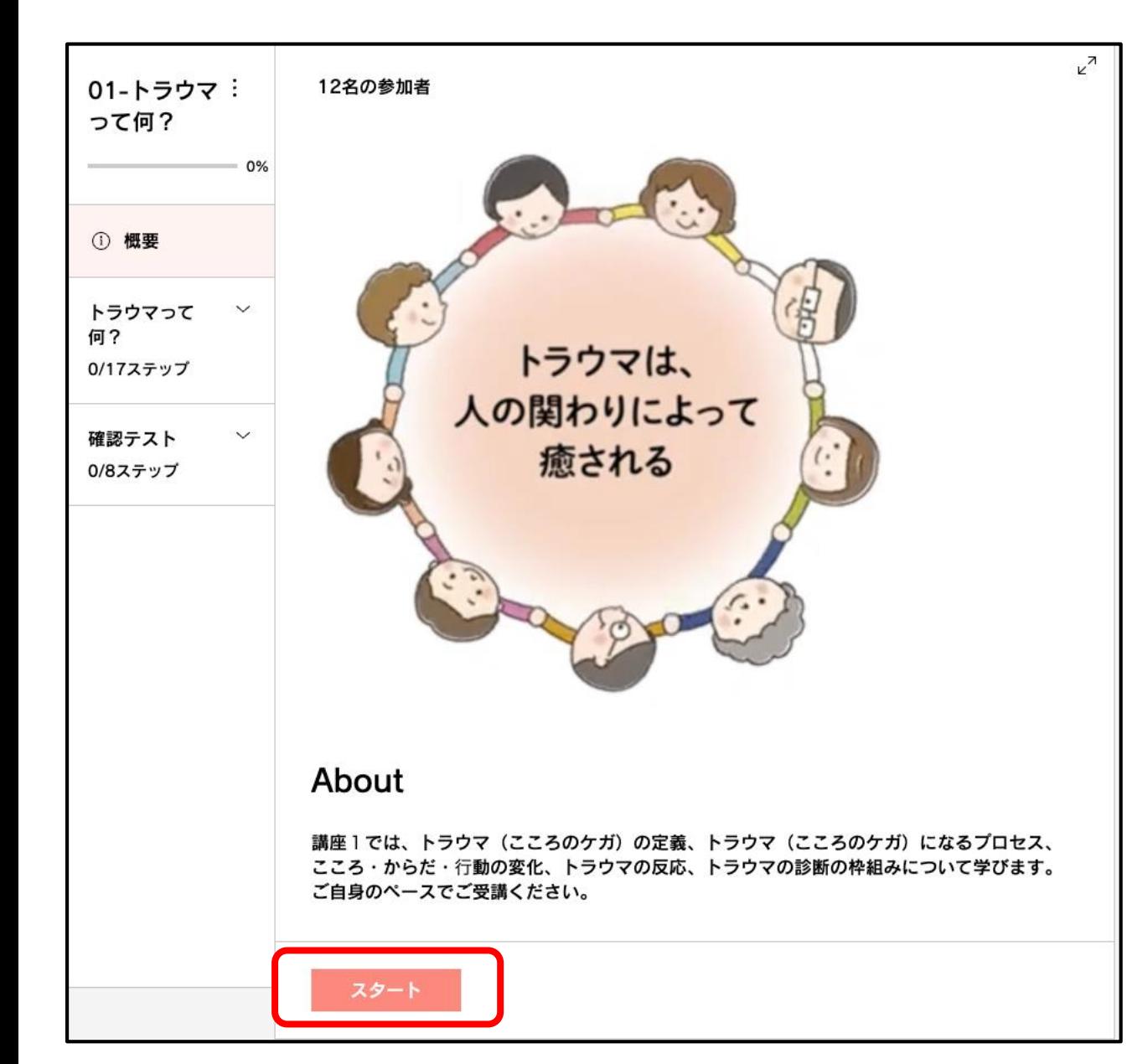

⑮左画像のように、受講される各講座 が表示されます。

⑯受講者の方のペースで進むように なっております。 各スライドページでクリックします と進む形となっております。

⑰赤印の【スタート】から受講を開始 してください。

2:オンライン講座の受講方法

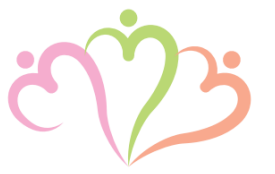

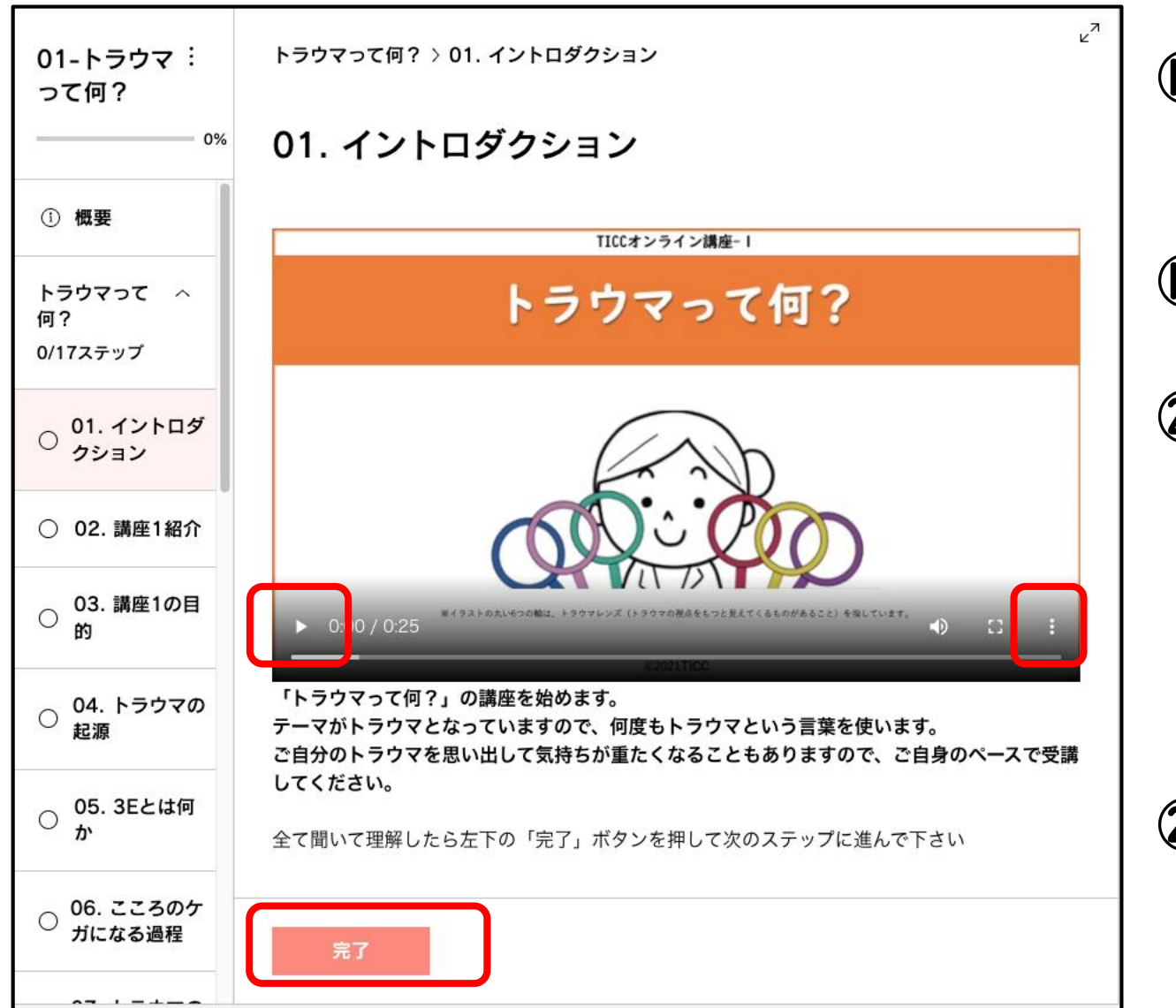

⑱スライドの赤印の再生ボタンをクリッ クしますと、動画が再生されます。

⑲動画は何度も再生することが可能です。

⑳各スライド、受講が終わりましたら、 左下赤印の【完了】をクリックします と、【Next Step】と表示が出てきま すので、クリックしていただき、次の スライドへお進みください。

㉑右赤印の︙から動画の再生速度の調整 が可能です。

### 2:オンライン講座の受講方法

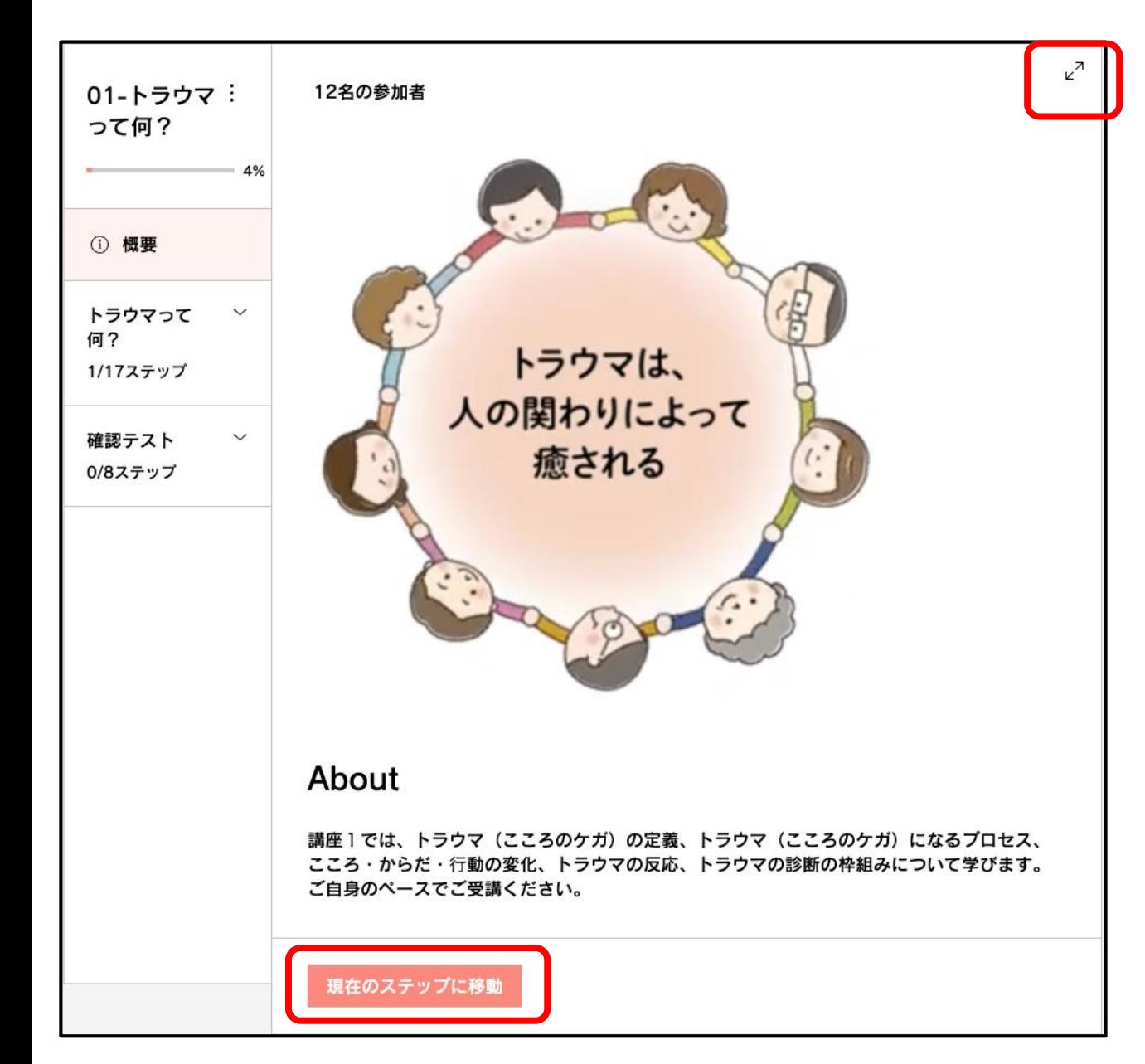

㉒途中で中断した場合、再ログイン後、 赤印の【現在のステップに移動】をク リックしますと、続きから受講する事 が可能です。

㉓右上の赤印の矢印で全画面表示での受 講も可能となっております。

一緒に学んでいきましょう!!!

11